# User Information

# **About this CD**

This CD contains information on Western's power sales and revenues, the generation we market, our facilities and transmission lines, repayment, rates and project financial statements. When inserted into any standard PC, this CD will launch your Internet browser and will open a file called "sa05.htm." This file is the main page of this self-guided tour.

## **How to start the tour**

## **PC users: (Microsoft Windows 95, 98, NT, ME, 2000, XP)**

Insert this CD into your CD drive, and the program will automatically start the self-guided tour. If the program does not start by itself, you may begin the tour by double-clicking the file called "autorun.exe." If that does not work, open your Web browser. Browse/open the file called "sa05.htm." From here, you may navigate to all of the documents on this CD. The text pages are in PDF files, and you must have the Adobe Acrobat Reader or other PDF viewer to view them. Our sales and revenue data is also available in an Excel spreadsheet and requires Microsoft Excel to view. X-box users may experience intermittent functionality with the autorun program. If problems occur, use your browser to open the main file, sa05.htm.

#### **Macintosh users:**

Insert the CD and open the Web browser. Browse/open the file called "sa05.htm." From here, you may navigate to all the documents on this CD. The text pages are in PDF files, and you must have the Adobe Acrobat Reader or other PDF viewer to view them. Our sales and revenue data is also available in an Excel spreadsheet and requires Microsoft Excel to view.

## **Other platforms**

This CD and its files will not open automatically on Linux or Unix platforms. You must open your Web browser and browse/open the file called "sa05.htm." From here, you may navigate to all the documents on this CD. The text pages are in PDF files, and you must have the Adobe Acrobat Reader or other PDF viewer to view them. Our sales and revenue data is also available in an Excel spreadsheet and requires Microsoft Excel to view.

## **Optimized viewing**

Viewing these pages in Internet Explorer 5 or higher or Netscape Navigator 7 or higher will yield the best results. Adobe Acrobat Reader 5.0 or newer will read all files. Your browser should have options to view PDF files within your browser window rather than opening as a separate window. You must have Microsoft Excel to open our database spreadsheet (salesrevenuedata05.xls).

## **Browser note**

Your browser, such as Microsoft Internet Explorer, expects an Internet connection. If you do not have Internet access, the links on the CD will not function.

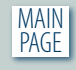

# **Features**

Look for live Web links in the PDFs for greater functionality.

# **Printing**

All PDF documents can be printed.

# **Accessibility**

All PDFs have been made accessible to the best of our ability using Section 508 accessibility guidelines.

# **If you have problems with this CD**

Don't give up. Try these suggestions first:

1. Turn off all unnecessary software, including any Internet browsers.

2. Restart your computer without the CD in the CD drive.

3. If Autorun is shut off, you can double click the "sa05.htm" file at the root level of this CD.

# **Problems opening Adobe Acrobat Reader PDF files**

If you have trouble reading any of the PDF files, be sure you have Adobe Acrobat Reader installed on your computer.

# **Configure your computer to read Acrobat PDF files**

If you have Adobe Acrobat Reader on your computer and still have problems opening the files, change the settings on your computer. To do that, go to My Computer on your desktop. Under the tools menu, highlight folder options, then click on the file types tab. Scroll down and select PDF (Adobe Acrobat documents) as the program you want to use to read PDF files. If PDF is not on the list, click the advanced button and either remove the program listed or download a new version by clicking on the new tab.

# **Contact information**

Call or write your local Western office or the Corporate Communications Office at our Corporate Services Office in Lakewood, Colo., to share your comments or to find out more about Western. Our addresses and phone numbers are listed below:

Corporate Communications Western Area Power Administration P.O. Box 281213 Lakewood, CO 80228-8213 720-962-7050 Visit our web page at **http://www.wapa.gov**

Send e-mail to **CorpComm@wapa.gov**

For no-cost energy-related technical assistance within Western's service territory, call **1-800-POWERLN (1-800-769-3756)**